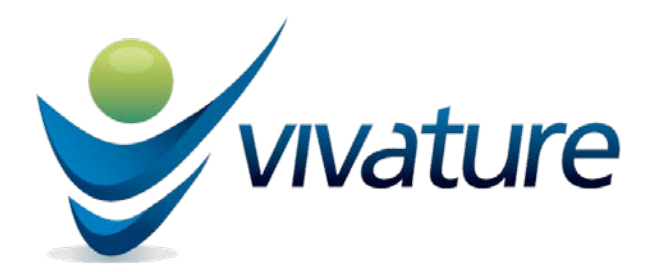

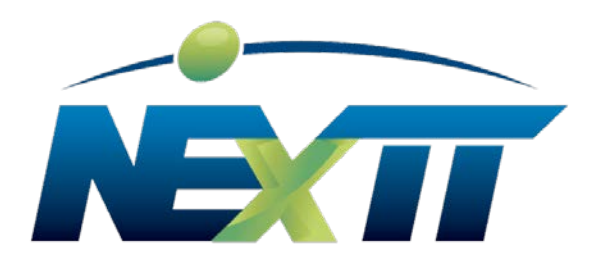

## **NExTT Pic App Guide**

**NExTT Pic** app**:** Athletes or their parents are able to download the app on any mobile device(s) with a camera feature to capture images of their insurance cards. Within 24 hours, the information will be uploaded into the NExTT software.

Search for "**NExTT Pic"** in your App Store to download, or click on the links below from your mobile devices.

- For iOS (Apple) devices: [https://appsto.re/us/7-2Ldb.i](http://s.bl-1.com/h/6WCP58x?url=https://appsto.re/us/7-2Ldb.i)
- For Android devices: [https://play.google.com/store/apps/details?id=com.orchr.docscanner&hl=en](http://s.bl-1.com/h/6WCP9Yz?url=https://play.google.com/store/apps/details?id=com.orchr.docscanner&hl=en)

Instructions after download: Enter School Name, Student Name, and Student ID/DOB on the first screen. It will then show two boxes to capture the front and back of card. Position your device to fit the card image in the border and the camera will auto-focus to take picture. Click Submit when done.

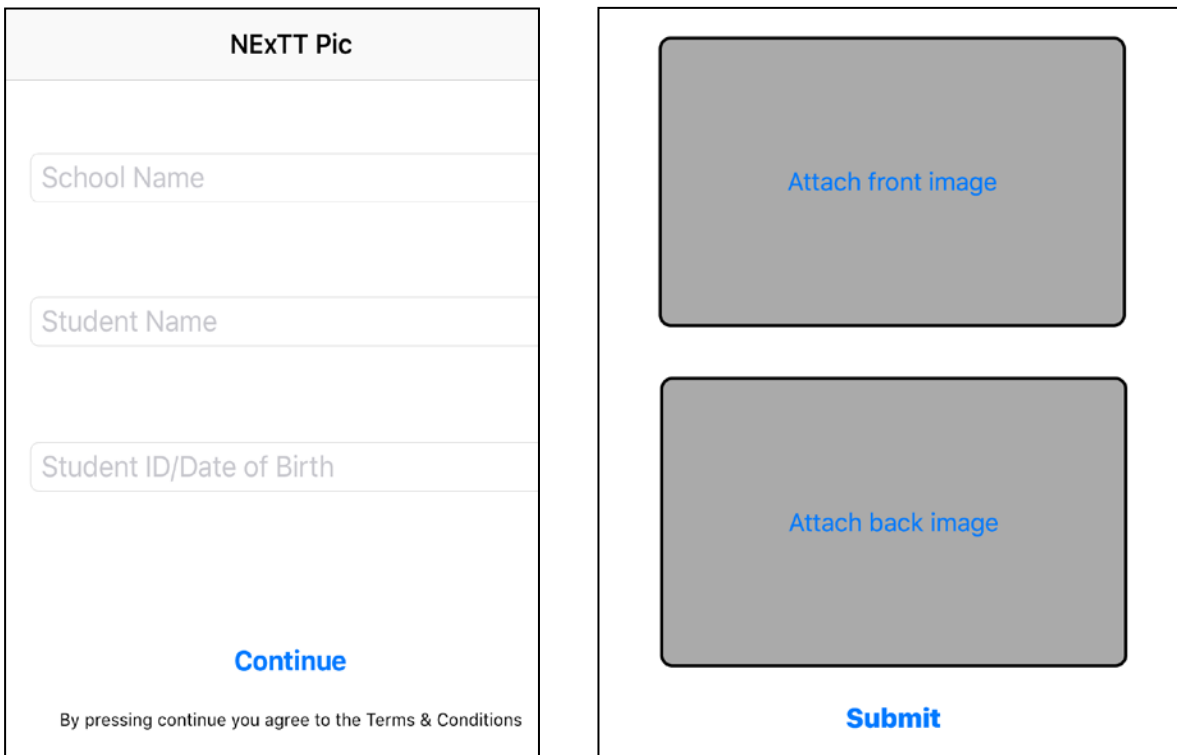